#### Moduł 7

# **WZORCE KREACYJNE GOF**

Niniejszy plik jest materiałem reklamowym BNS IT s.c. i pozostaje własnością intelektualną BNS IT s.c.. Może być rozpowszechniany tylko w takiej postaci w jakiej jest. Używanie zawartych tu treści i form bez zaznaczenia autorstwa i pochodzenia pliku, zwłaszcza na użytek prowadzenia szkoleń, wykładów i wystąpień publicznych, jest zabronione.

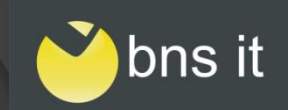

### Czego się nauczysz?

Jak implementować wzorce:

- *Simple Factory*\*
- *Factory Method*
- *Abstract Factory*

#### Kiedy używać powyższych wzorców Jaka jest relacja pomiędzy UML a kodem Java

\* Niektórzy nie pozwalają nazywać *Simple Factory* wzorcem projektowym (...) Więcej o niuansach wzorców projektowych w szkoleniu **[Wzorce projektowe i refaktoryzacja](http://bnsit.pl/index.php/lang-pl/szkolenia/wzorce-projektowe-i-refaktoryzacja-do-wzorcow) [do wzorćów.](http://bnsit.pl/index.php/lang-pl/szkolenia/wzorce-projektowe-i-refaktoryzacja-do-wzorcow)**

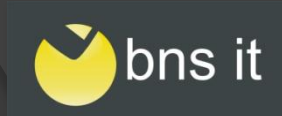

# **Simple Factory**

Metoda *Simple Factory* decyduje o utworzeniu obiektu na podstawie parametrów wejściowych. Bardzo często jest statyczna.

**) {**

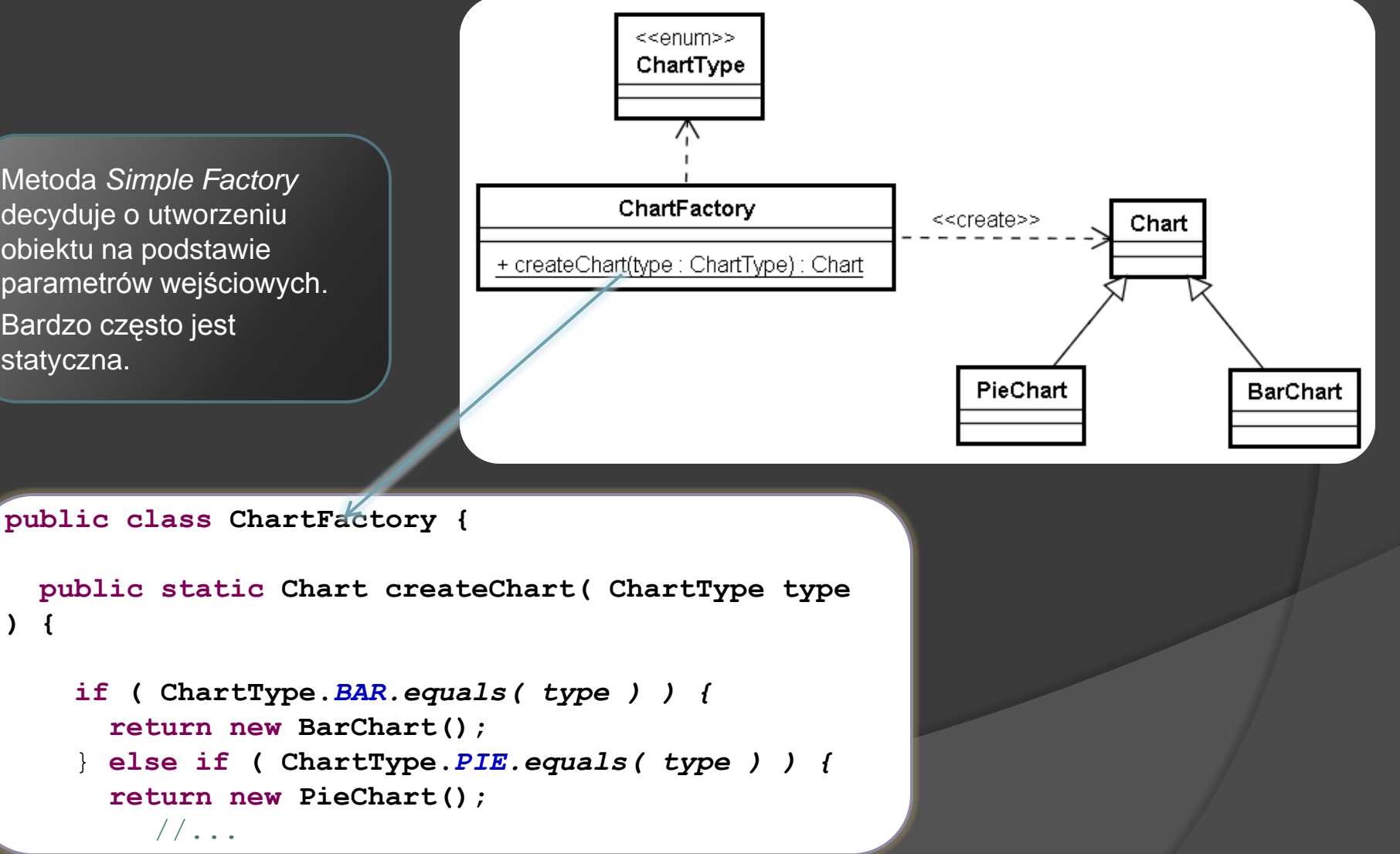

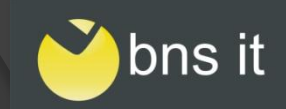

#### Simple Factory(2)

#### Używaj *Simple Factory* jako nazwanego zamiennika konstruktora

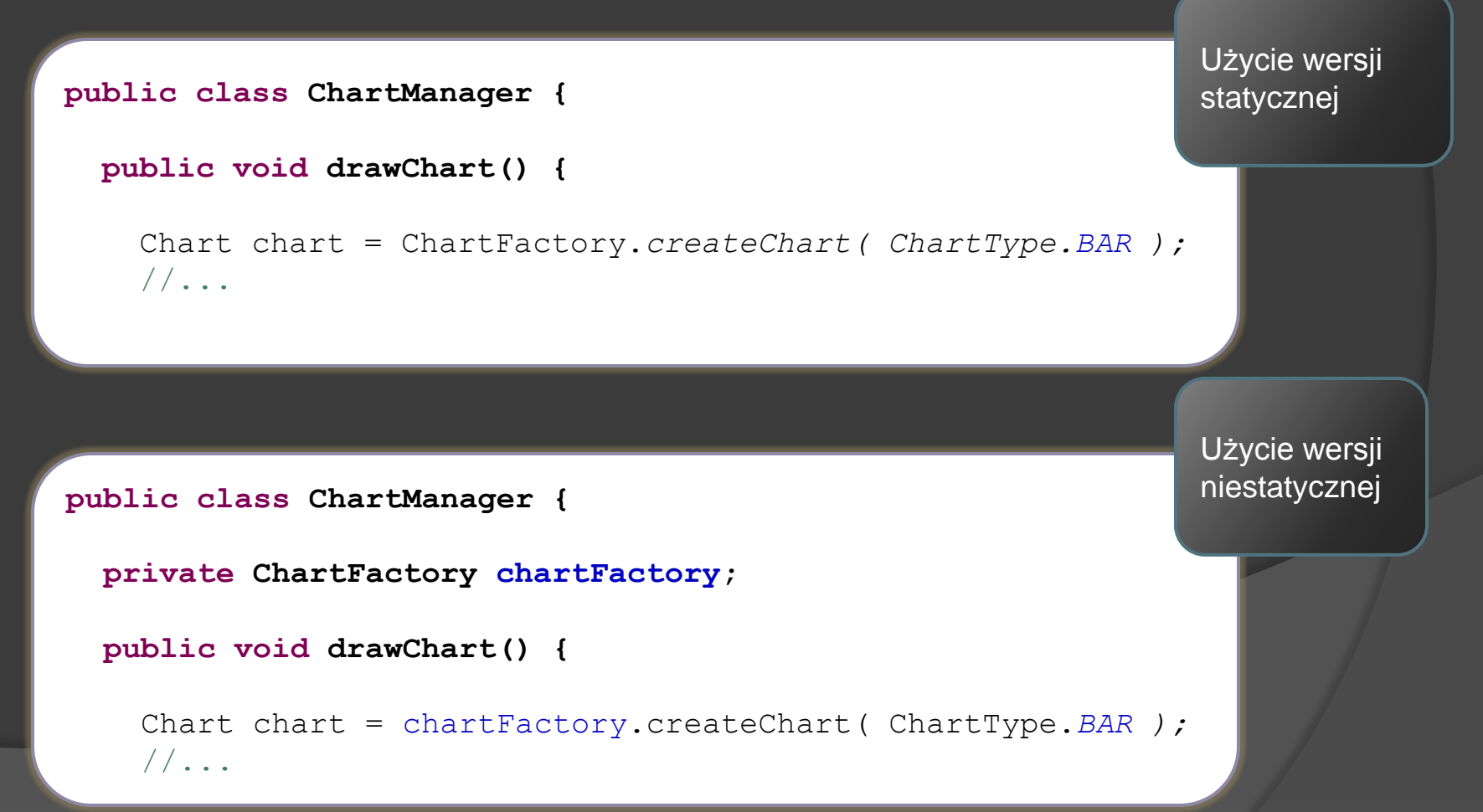

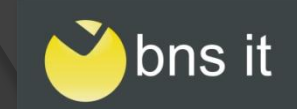

#### **Factory Method**

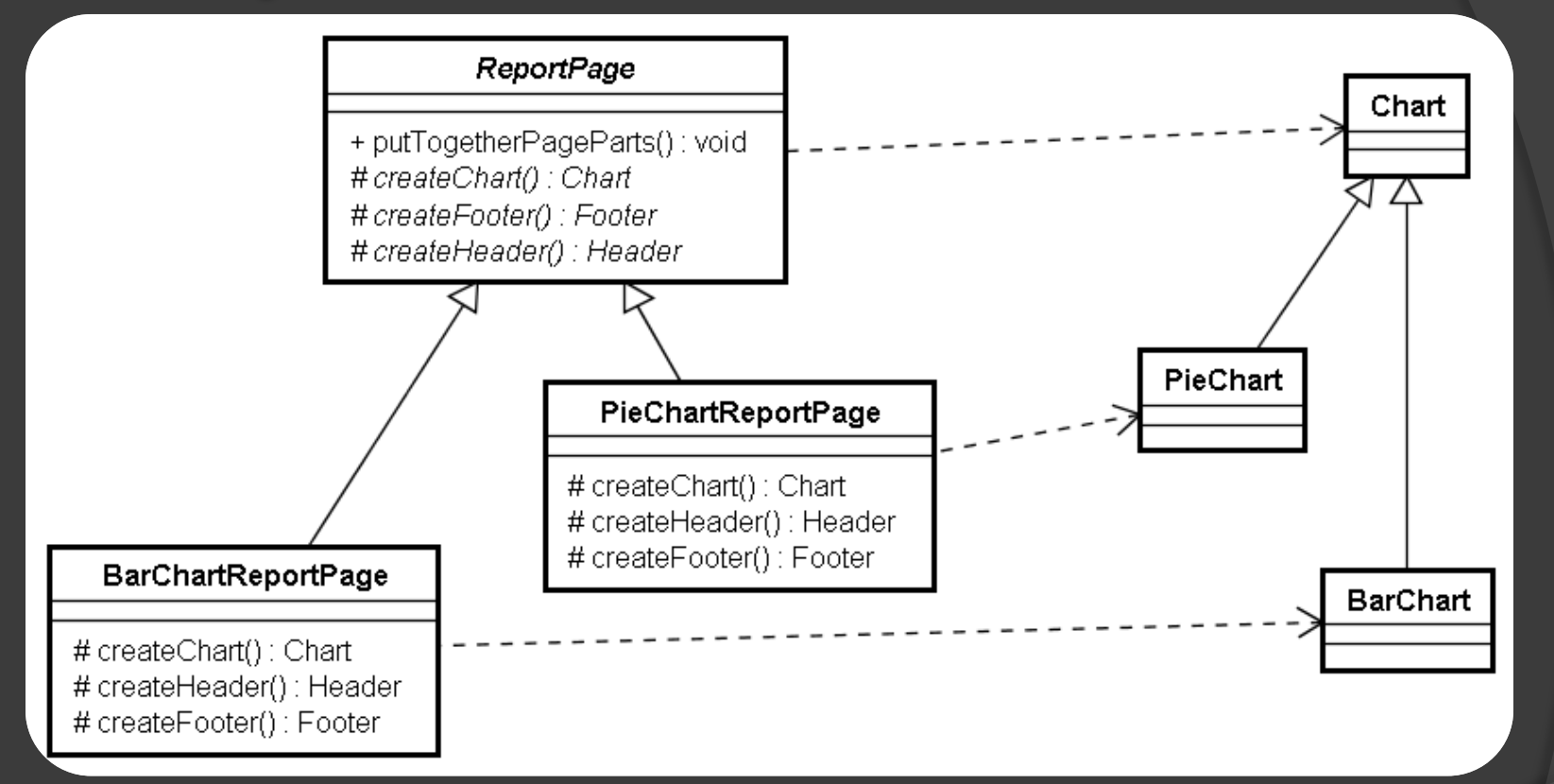

 Klasa *ReportPage* definiuje metodę tworzącą wykres (metodę fabrykującą, *Factory Method*) i posługuje się nią w swoich algorytmach, lecz implementację pozostawia klasom pochodnym

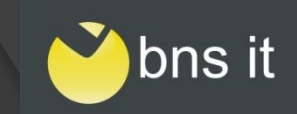

### **Factory Method(2)**

**public abstract class ReportPage {**

**protected abstract Chart createChart();**

**public void putTogetherPageParts() {** //...

Chart chart =  $\text{createChar}($ );

 $//...$ 

}

}

Metoda szablonowa (*Template Method*) *putToghetherPageParts()* definiuje ogólny algorytm tworzenia strony raportu. Wykorzystywana jest tam metoda fabrykująca.

O typie konkretnego wykresu decydują klasy pochodne np. *PieChartReportPage*, implementując metodę fabrykującą.

**public class PieChartReportPage extends ReportPage {**

#### @Override

}

}

**protected Chart createChart() { return new PieChart();**

bns it

### **Factory Method(3)**

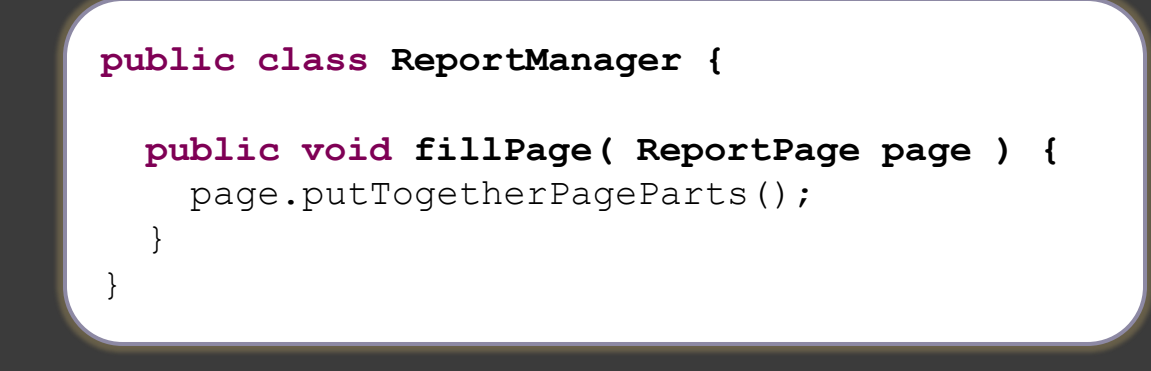

- Dzięki *Factory Method* możesz obsługiwać stronę raportu i nie martwić się jaki konkretnie wykres zostanie utworzony
- Używaj *Factory Method* w kontekście metody szablonowej (*Template Method*), w której określisz ogólny algorytm (tworzenie strony raportu), a szczegóły (tworzenie konkretnego wykresu) pozostawisz klasom pochodnym
- Zauważ że dodanie nowego wykresu wymaga tylko dodania nowej klasy! W istniejącym kodzie nic się nie zmienia!

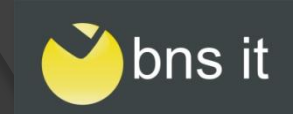

### A jeśli...

- **strona raportu składa się dodatkowo** z nagłówka, stopki, no i z wykresu
- strony z wykresem *pie* mają inne stopki i nagłówki niż strony z wykresem *bar*
- wciąż chcesz utrzymać niezależność używania strony od szczegółów implementacji

# To w konsekwencji potrzebujesz

 zarządzania wytwarzaniem rodziny powiązanych produktów (różne wykresy, stopki, nagłówki)

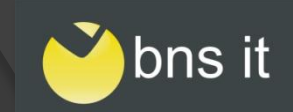

## **Abstract Factory**

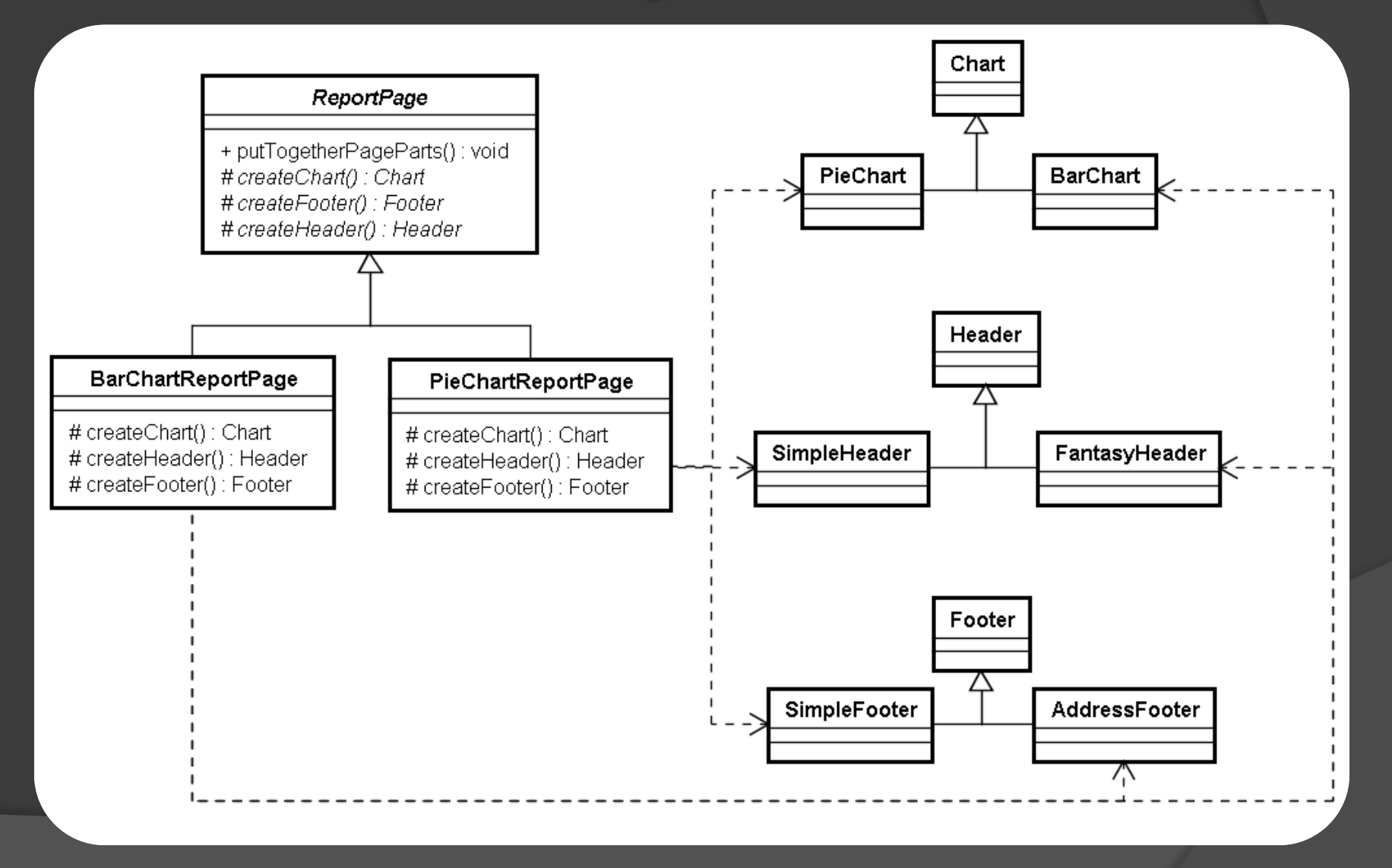

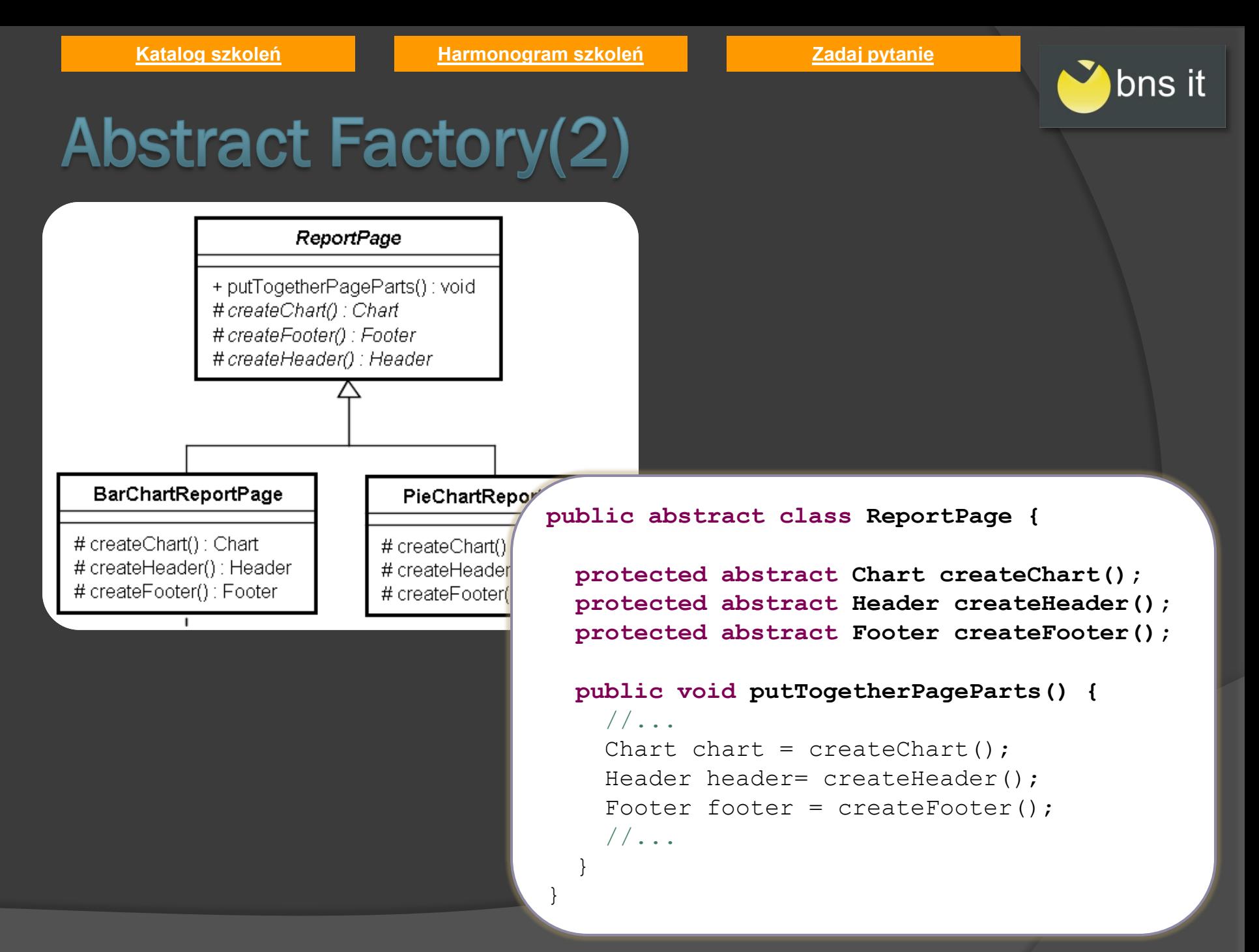

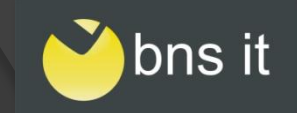

### **Abstract Factory(3)**

- Wzorzec *Abstract Factory* odpowiada za tworzenie **rodziny powiązanych ze sobą produktów**
- Cała złożoność implementacji jest ukryta przed klientem, który pracuje tylko z abstrakcyjną klasą *ReportPage*
- Zauważ, że w przykładzie *Abstract Factory* został zaimplementowany z użyciem *Factory Method*
- *Abstract Factory* podobny do *Factory Method* lecz nacisk kładzie na **rodzinę produktów**

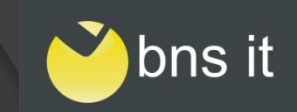

### **Abstract Factory(4)**

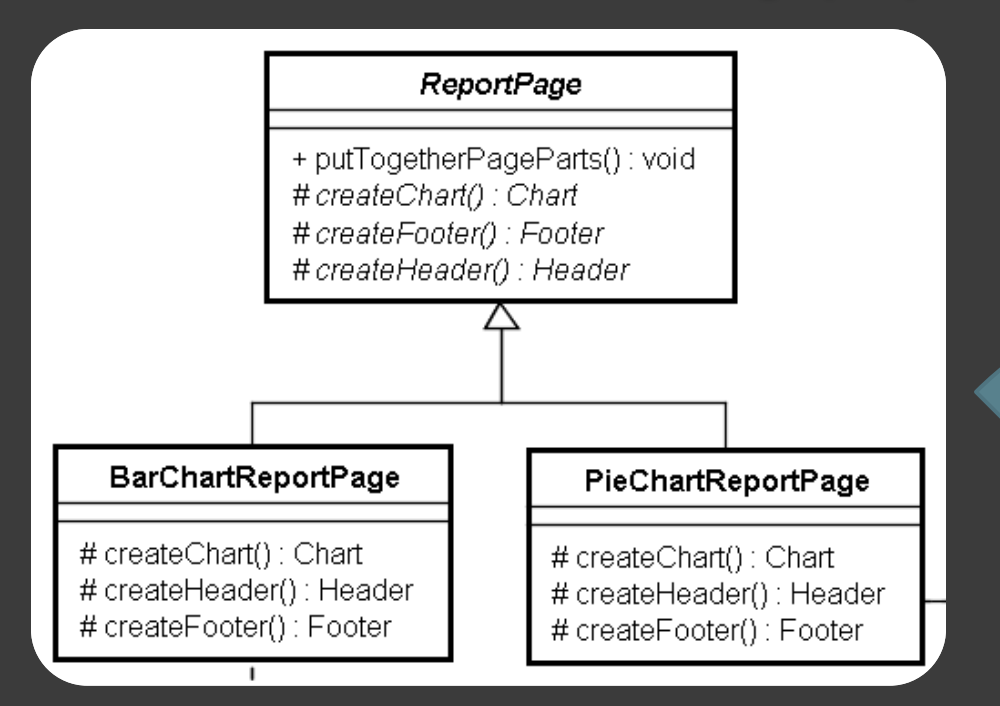

W miarę rozrastania się odpowiedzialności klasy *ReportPage*, warto wydzielić do osobnej klasy tworzenie składowych strony.

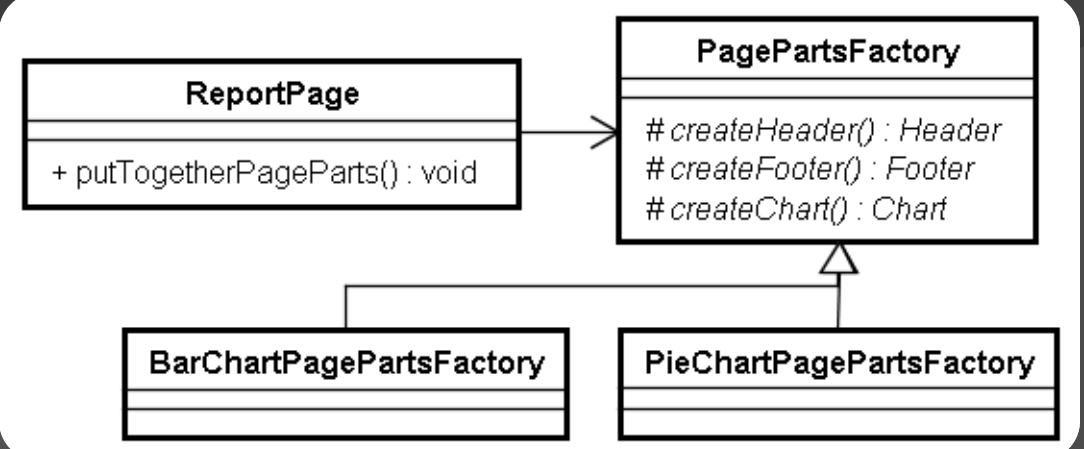

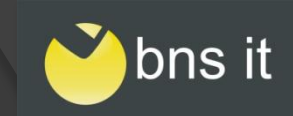

# **Abstract Factory(5)**

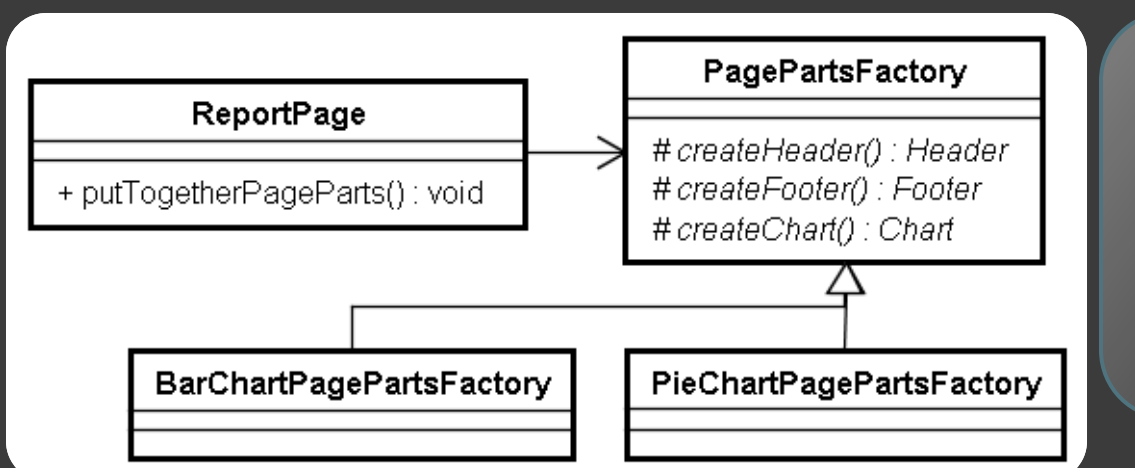

} }

Od tego momentu obiekty tworzące części strony można podmieniać **dynamicznie**, natomiast sama strona *ReportPage* pozostaje niezmieniona. Efekt ten został uzyskany dzięki preferencji **kompozycji** nad **dziedziczenie**.

#### **public class ReportPage {**

**private PagePartsFactory pagePartsFactory;**

**public void putTogetherPageParts() {**

```
Chart chart = pagePartsFactory.createChart();
Header header = pagePartsFactory.createHeader();
Footer footer = pagePartsFactory.createFooter();
//...
```
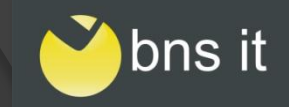

## **Kontakt z BNS IT**

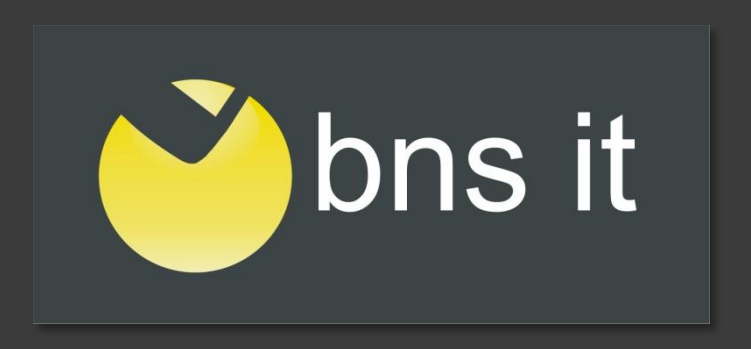

#### **[BNS IT](http://bnsit.pl/)**

Al. Wyszyńskiego 22/17 94-042 Łódź E-mail: [bnsit@bnsit.pl](mailto:bnsit@bnsit.pl) Tel.:+48 42 209 38 45 Fax.: +48 42 209 38 63